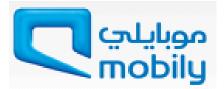

# Supplier Registration Guide

Mobily, Saudi Arabia

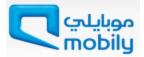

# Content

| INTRODUCTION                                                                                      |         |
|---------------------------------------------------------------------------------------------------|---------|
| Registering in the System as Prospective Supplier:                                                | 3       |
| SYSTEM REQUIREMENTS                                                                               | 4       |
| Recommended Operating System:                                                                     | 4       |
| Browser Requirements:                                                                             | 4       |
| Pop-up Blocker:                                                                                   | 4       |
| Microsoft Office:                                                                                 | 4       |
| E-Mail Spam Filters:                                                                              | 4       |
| REGISTERING IN THE PROSPECTIVE SUPPLIER REGISTRATION PORTAL.                                      | 5       |
| Registration Steps                                                                                | 5       |
| Basic information                                                                                 | 6       |
| Company Details                                                                                   | 7       |
| Business Classifications<br>Address Book<br>Authorized Contact Directory<br>Products and Services | 8<br>9  |
| Additional Information                                                                            | 14      |
| Attachments                                                                                       | 16      |
| Submit Application                                                                                | 20      |
| POLICIES                                                                                          | EFINED. |

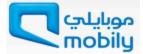

# Introduction

The Online Supplier Registration Portalenables you to register your details with Mobily.

No special software aside from an up-to-date web browser, is require to access the system. The Online Supplier Registration Portal reduces paperwork / fax / mail thereby promotes a green process.

This is a general training document for suppliers to demonstrate how to Registration yourself with Mobily.

This document explains different screens and functionality of the registration form.

# **Registering in the System as Prospective Supplier:**

A link to the URL for new suppliers can be found on to our website:

#### http://www.mobily.com.sa/

Type the above link in to the browser's URL field and press enter, then you may start registration process.

| موبايلىي<br>mobily                                                      | Register                                                        |                                             |                                                                                                  |                |                         |            |
|-------------------------------------------------------------------------|-----------------------------------------------------------------|---------------------------------------------|--------------------------------------------------------------------------------------------------|----------------|-------------------------|------------|
| Personal Business Carrie                                                | ers                                                             |                                             |                                                                                                  | Help & Support | About mobily            | My Account |
| About Mobily       * Mobily at a     * Media       glance     Relations | <ul> <li>Investor Vendors</li> <li>Relations Managen</li> </ul> |                                             | ork at home Customer<br>ervice agent                                                             | Join<br>Us     | Events &<br>Sponsorship |            |
| Home > About mobily > Vendors Ma                                        | nagement > Vendors Managem                                      | ent System                                  |                                                                                                  |                |                         |            |
| Login to your Vendor A                                                  | ccount Alrea                                                    | dy a Vendor but i                           | not yet registered?                                                                              |                |                         |            |
| User Name:                                                              |                                                                 |                                             |                                                                                                  |                |                         |            |
|                                                                         | C                                                               | reate an accou                              | int now to:                                                                                      |                |                         |            |
| Password:                                                               |                                                                 | <ul> <li>Manage</li> <li>Receive</li> </ul> | stered as approved ve<br>your profile in mobily v<br>bid/tender invitation<br>RFPs, RFQs or RFIs |                | gement system           |            |
| →Forget Password?                                                       |                                                                 | Register Now 🔘                              | ]                                                                                                |                |                         |            |
|                                                                         |                                                                 |                                             |                                                                                                  |                |                         |            |

Figure 1: Mobily Website - Register Now

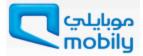

# **System Requirements**

# **Recommended Operating System:**

Windows XP/Service Pack 3, Windows Vista/Service Pack 2, Windows 7, Windows 8 \*\* Please note that the Prospective Supplier Registration Portal may run with other Operating Systems, but the above are recommended Operating Systems. If you have specific questions, please contact the helpdesk.

#### **Browser Requirements:**

#### Internet Explorer 10 and above

\*\* Please note that the Prospective Supplier Registration Portal will work with Internet Explorer 7, 8 or 9 as well. It may be possible to open the Portal with other browsers, but much of the functionality within the Portal will be unavailable. Please ignore use Firefox, Google Chrome, Apple Safari, Opera, Netscape, or other browsers to access the Portal. Internet Explorer is available (free) for download at www.microsoft.com

#### **Pop-up Blocker:**

Please ensure that your pop-up blocker is turned off and pop-ups are enabled for Mobily website and the Prospective Supplier Registration Portal at all times.

#### **Microsoft Office:**

Mobily recommends Microsoft 2003, 2007 or 2010 file formats for uploaded documents.

## **E-Mail Spam Filters:**

Please ensure Mobilyemail address is enabled as a trusted sender.

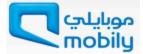

# **Registering in the Prospective Supplier Registration Portal**

First step is to register with Mobily using Online Supplier Registration form. You can only register your company/organization, if you have following documents available with you for attachment.

Following documents must be scanned (in JPEG / JPG / PDF format) and attach in attachment section.

- Certificate from the General Organization of Social Insurance
- Certificate from Labor Office
- Chamber of Commerce and Industry membership
- Commercial Registration Certificate
- Zakat and Income tax payment or clearance
- Company Profile and Financial Report of past 4 years

To avoid any difficulty in filling up the document, please read the manual carefully and clarify your quires before you begin.

## **Registration Steps**

You will see a registration link on our website.

- Click on the link and read the instructions on the registration page.
- Providecompany basic information
- Provide company business classification details, address and product details
- Provide company Manager or Owners details
- Attach Supporting Documents
- Submit.

Note: Incomplete or incorrect Submission will not be processed. All attachments need to be typed. Any HAND WRITTEN attachments will be REJECTED.

It will take around 20 minutes to complete the registration process. If you stay ideal for a longer time, system will log your session out automatically. So it is recommended to start the registration process once you have all necessary details and documents available. In case you are not able to re-register after session logout, allow 72 hours for system to delete your unsaved profile.

You must provide all valid information including your email address, so the system can send you updates about the registration request. Registration Form is divided in 4 sections. See Figure 2.

Mobily will review your application. If your application is approved, Mobily will inform you via email.

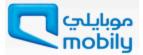

# **Basic information**

|                                                                                                    | al                                                                                             | Close Prefere                                          | nces Diagnostics        |
|----------------------------------------------------------------------------------------------------|------------------------------------------------------------------------------------------------|--------------------------------------------------------|-------------------------|
| 0                                                                                                    | -0                                                                                             |                                                        | 0                       |
| Basic Information                                                                                    | Company Details                                                                                | Additional Information                                 | Attachments             |
| rospective Supplier Registration                                                                     |                                                                                                |                                                        |                         |
| Indicates required field                                                                             |                                                                                                |                                                        | Step 1 of 🗧 Neg         |
| Company Details                                                                                      |                                                                                                |                                                        |                         |
| * Company Name                                                                                       | JBM Services Riyadh                                                                            |                                                        |                         |
| <u> </u>                                                                                             | Enter Company name same as mentioned i                                                         | n Commercial Registration                              |                         |
| 2 * Country (Tax Country)                                                                            | Saudi Arabia                                                                                   |                                                        |                         |
|                                                                                                    |                                                                                                | ed to validate the format of the Tax Registration Nurr | ber and/or Taxpayer ID. |
| * Commercial Registration                                                                            | 78600786                                                                                       | -                                                      |                         |
| he person identified below will be considered th                                                     | he authorized contact for all correst                                                          | ondences                                               |                         |
|                                                                                                    |                                                                                                |                                                        |                         |
| The person identified below will be considered at                                                    | jawadmohammad@jbmservices.                                                                     |                                                        |                         |
| () * Email                                                                                           | jawadmohammad@jbmservices.<br>Enter valid coporate email ID's only                             |                                                        |                         |
| <ul> <li>4 * Email</li> <li>6 First Name</li> </ul>                                                  | jawadmohammad@jbmservices.<br>Enter valid coporate email ID's only<br>Jawad                    |                                                        |                         |
| <ul> <li>4 * Email</li> <li>5 First Name</li> <li>6 * Last Name</li> </ul>                           | Jawadmohammad@jbmservices.<br>Enter valid coporate email ID's only<br>Jawad<br>Mohammad        |                                                        |                         |
| <ul> <li>4 * Email</li> <li>5 First Name</li> <li>6 * Last Name</li> <li>7 * Country Code</li> </ul> | jawadmohammad@jbmservices.<br>Enter valid coporate email ID's only<br>Jawad<br>Mohammad<br>966 |                                                        |                         |
| <ul> <li>4 * Email</li> <li>5 First Name</li> <li>6 * Last Name</li> </ul>                           | jawadmohammad@jbmservices.<br>Enter valid coporate email ID's only<br>Jawad<br>Mohammad<br>966 |                                                        |                         |
| <ul> <li>4 * Email</li> <li>5 First Name</li> <li>6 * Last Name</li> <li>7 * Country Code</li> </ul> | jawadmohammad@jbmservices.<br>Enter valid coporate email ID's only<br>Jawad<br>Mohammad<br>966 |                                                        | Step 1 of 4 Ne          |
| <ul> <li>4 * Email</li> <li>5 First Name</li> <li>6 * Last Name</li> <li>7 * Country Code</li> </ul> | jawadmohammad@jbmservices.<br>Enter valid coporate email ID's only<br>Jawad<br>Mohammad<br>966 | 53                                                     | Step 1 of 4 Ne          |

Figure 2: Prospective Supplier Registration Page

In the Basic Information section you must add following fields,

| Con | npany Details           |                                                                                    |
|-----|-------------------------|------------------------------------------------------------------------------------|
| 0   | Company Name            | Enter official company name as mentioned in commercial registration/trade license. |
| 2   | Country (Tax Country)   | Enter the tax country name.                                                        |
| ß   | Commercial Registration | Enter Commercial Registration number                                               |
| Con | tact Person             |                                                                                    |
| 4   | Email                   | Enter your corporate email address only.                                           |
| 6   | First Name              | Enter your first name                                                              |
| 6   | Last Name               | Enter your last name                                                               |
| 7   | Country Code            | Enter your country code                                                            |
| 8   | Phone Number            | Enter your active phone number                                                     |

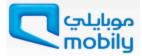

Click Nextafter enteringabove mandatory details.

## **Company Details**

Next section is Company Details. Here you must add Business Classification, Address Details, Authorized Contact Directory, and Product and Services.

Add Arabic Name of your company as mentioned in Figure 3 below.

| 0 | Arabic Supplier Name | Enter official Arabic name of your company |
|---|----------------------|--------------------------------------------|
|---|----------------------|--------------------------------------------|

#### **Business Classifications**

| Basic Information                                                | Company Deta | ils               | Additional Information    | n Attachments                                                      |              |
|------------------------------------------------------------------|--------------|-------------------|---------------------------|--------------------------------------------------------------------|--------------|
| Prospective Supplier Registration: Additiona                     | I Details    |                   |                           | 1                                                                  |              |
| Blank label for instruction text                                 |              |                   |                           | Back Step 2 of 4 Ne                                                | e <u>x</u> t |
| Company Name<br>Country (Tax Country)<br>Commercial Registration |              | Riyadh            |                           | · · · · ·                                                          | Part In      |
| Arabic Supplier Name                                             |              | 0                 |                           |                                                                    |              |
| Business Classifications                                         |              | 0                 |                           |                                                                    |              |
|                                                                  | 1.0          | 2                 | 3                         | 0                                                                  |              |
| Classification                                                   |              | ertificate Number | *Certifying Agency        | *Expiration Date                                                   |              |
|                                                                  | ocial lag    | 8611786           | Rivadh Business Certifici | 26-Jamada El Oula-1438 10:42:00                                    | 0            |
| Certificate from the General Orgainisation for So<br>Insurance   | 1/6          |                   |                           |                                                                    | 5            |
|                                                                  | 1/4          | 8622786           |                           | 26-Jamada El Oula-1438 10:42:00                                    | 5            |
| Insurance<br>Certificficate from Labor Office                    | 78           | 3622786           | Riyadh Business Certifici | 26-Jamada El Oula-1438 10:42:00<br>26-Jamada El Oula-1438 10:42:00 | d'           |
| Insurance                                                        | ip 78        |                   | Riyadh Business Certific  |                                                                    | Ì            |

Figure 3: Company Details - Business Classifications

You may select the Expiration Date calendar while entering the date. Click on the calendar icon and it will open pop-up window for selection. See Figure 4 below.

| orian Calendar                                                                                                    |    | Mon | Tue | Wed | Thu | Fri | Sat          |
|----------------------------------------------------------------------------------------------------|----|-----|-----|-----|-----|-----|--------------|
| 11       12       13       14       15       16         18       19       20       21       22       23         25       26       27       28       29       30         Calendar       Cancel |    | 26  | 27  | 28  | 29  | 1   | 2            |
| 18       19       20       21       22       23         25       26       27       28       29       30         Cancel                                                                        |    | 4   | 5   | 6   | 7   | 8   | 9            |
| 25 26 27 28 29 30<br>Calendar<br>Orian Calendar                                                                                                    | )  | 11  | 12  | 13  | 14  | 15  | 16           |
| Calendar Cancel                                                                                                    | 7  | 18  | 19  | 20  | 21  | 22  | 23           |
| orian Calendar                                                                                                    | 24 | 25  | 26  | 27  | 28  | 29  | 30           |
| Select Cale                                                                                                    |    |     |     |     |     | Са  | nce <u>l</u> |

Figure 4: Business Classifications - Calendar

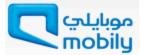

Select the date, month and year from the calendar.

Provide Business Classifications in details. See Figure 3, provide all mandatory details:

| 2 | Certification Number | <ul> <li>Enter certification number for,</li> <li>Certificate from the General Organization<br/>for Social Insurance</li> <li>Certificate from Labor Office</li> <li>Chamber of Commerce and Industry<br/>membership</li> <li>Commercial Registration Certificate</li> <li>Zakat and Income tax payment or<br/>clearance</li> </ul> |
|---|----------------------|----------------------------------------------------------------------------------------------------|
| 3 | Certifying Agency    | Enter name of the certifying agency for all above certificates                                                                                                    |
| 4 | Expiration Date      | Enter Expiration date of certificate. You can use<br>calendar option to choose the date. Click on the<br>Calendar icon and select the date. System will<br>save date in Hijri format only.                                                                                                    |

Kindly provide proof of all these certifications as attachment in last section.

#### **Address Book**

You can create your address book here. Multiple address are also allowed here.

Click Create Button to add address details in Address Book.

| Address Book At least one entry is required. |                 |                                        |                                        |        |
|----------------------------------------------|-----------------|----------------------------------------|----------------------------------------|--------|
| Create<br>Add S Name                         | Address Details | D                                      | Undata                                 | Delete |
| No results found.                            | Address Details | Purpose                                | Update                                 | Delete |
| Authorized Contact Direct                    | ory             | ~~~~~~~~~~~~~~~~~~~~~~~~~~~~~~~~~~~~~~ | ~~_/~~~~~~~~~~~~~~~~~~~~~~~~~~~~~~~~~~ |        |

Figure 5: Create Address Book

You can add multiple address (Locations) in the Address book. See Figure 6. While creating your business address book, you must enter mandatory fields,

| 0 | Address Name       | Enter your address name, for example Branch name, Head Office, Warehouse, Service Station etc.                                |
|---|--------------------|----------------------------------------------------------------------------------------------------|
| 2 | Address Line1      | Enter Business Address. You can also use<br>Address Line 2, Address Line 3 and Address<br>Line 4 to provide complete details. |
| 8 | City/Town/Locality | Enter your city/town name                                                                                                    |
| 4 | County             | Provide County name. County name is not                                                                                       |

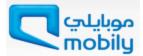

|   |                     | mandatory                                                                       |
|---|---------------------|---------------------------------------------------------------------------------|
| 6 | State/Region        | Enter State or Region name. You may also provide Province detail if applicable. |
| 6 | Postal Code         | Provide postal code of the address                                              |
| 7 | Phone / Fax Contact | Provide Phone country code, phone number,<br>Fax area code and fax number       |
| 8 | Email Address       | Provide corporate email address of the address owner/manager.                   |

Data entry fields starting with \* are mandatory fields. See Figure 6 below.

|                                          |                                                                          |                                                                              | Close Preferences | Diagnostics        |
|------------------------------------------|--------------------------------------------------------------------------|------------------------------------------------------------------------------|-------------------|--------------------|
| eate Address<br>indicates required field | JBM Services Busin<br>Saudi Arabia<br>100/A Block 22<br>Riyadh<br>Riyadh | Country Code<br>Phone Number<br>Fax Area Code<br>Fax Number<br>Email Address |                   |                    |
| 6 * Postal Code                          | 100392                                                                   |                                                                              |                   | Cance <u>l</u> App |

Figure 6: Address Entry

Click **Apply** button to save the information. You may also add another address using the same method.

#### Authorized Contact Directory

Scroll down to create authorized contact directory. People who wish to contactMobily, must be added to the Contact Directory. Fields marked with \* are mandatory fields.

Click Create to add contacts. See Figure 7.

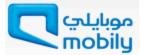

| At least one e | entry is required. |             |                              |                       |        |        |
|----------------|--------------------|-------------|------------------------------|-----------------------|--------|--------|
| Create         |                    |             |                              |                       |        |        |
| irst Na De     | Last Name          | Phone       | Email                        | Requires User Account | Update | Delete |
| awad           | Mohammad           | 02-04430944 | jawadmohammad@jbmservices.sa | v                     | 1      |        |

Figure 7: Authorized Contact Directory

Enter all mandatory information as shown in Figure 8 below.

| موبايلتي 🗖 mobily                 | iSupplier Portal      |                         |          | Close | Preferences | Diagnostics    |
|-----------------------------------|-----------------------|-------------------------|----------|-------|-------------|----------------|
| Create Contact                    |                       |                         |          |       |             |                |
| * Indicates required field        |                       |                         |          |       |             | Cancel Apply   |
| <ol> <li>Contact Title</li> </ol> | Mr. 🗸                 | 8 Country Code          | 02       |       |             |                |
| 2 * First Name                    | John                  | * Phone Number          | 04430822 |       |             |                |
| 3 * Middle Name                   | D                     | Mobile Number           |          |       |             |                |
| 4 Last Name                       | Brown                 | Fax Area Code           | 02       |       |             |                |
| 💿 * Job Title                     | Branch Manager        |                         | 04431822 |       |             |                |
| 6 * Department                    | Service               |                         |          |       |             |                |
| * Contact Email                   | jbrown@jbmservices.sa |                         |          |       |             |                |
| Supplier User Account             |                       |                         |          |       |             |                |
| Addresses For the Co              | ntact                 |                         |          |       |             |                |
| Address Name                      |                       | Address Details         |          |       |             | Remove         |
| No results found.                 |                       |                         |          |       |             |                |
| Add Another Row                   |                       |                         |          |       |             | Cancel Apply   |
| About this Page Driver            | Obstancest            | Close Preferences Diagn | ostics   |       |             | and the second |

#### Figure 8: Add Contact Person details

| 0 | Contact Title | Select contact person's title from List |
|---|---------------|-----------------------------------------|
| 2 | First Name    | Enter contact person's first name       |
| 3 | Middle Name   | Enter contact person's middle name      |
| 4 | Last Name     | Enter contact person's last name        |
| 6 | Job Title     | Enter contact person's job title        |
| 6 | Department    | Enter the department name               |

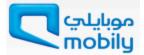

| 7 | Contact Email | Enter contact person's corporate email address                                     |
|---|---------------|------------------------------------------------------------------------------------|
| 8 | Phone details | Enter contact person's land line number and if available provide mobile number too |
| 9 | Fax details   | Provide contact person's fax number                                                |

Click **Create User Account for the Contact** checkbox if you want to give this contact person access to RFQ and bidding.

Address for the contact provides facility to associate the address with contact.Click Add Another Row to assign address to this contact person. See Figure 9 below.

| Add arother Row     Close   Privacy Statement   Figure 9: Associate address with contact (step-1)   Click Search     Close   Privacy Statement   Figure 9: Associate address with contact (step-1)   Click Search     Cancel   Cancel   Search   To find your item, select a filter item in the pulldown list and enter a value in the text field, then select the "Go" button.   Search   Select   Quick Select   No search conducted.   AddressDetails                                                                                                    | Idresses For the Contact   Iress Name   Address Details   Remove   Idd Arother Row                                                                                                    |                                                         |                                                   |                                       |                                                                                     |
|----------------------------------------------------------------------------------------------------|----------------------------------------------------------------------------------------------------|---------------------------------------------------------|---------------------------------------------------|---------------------------------------|-------------------------------------------------------------------------------------|
| Address Name Address Details Remo<br>Add Another Row Cancel<br>Close Preferences Diagnostics<br>bout this Page Privacy Statement<br>Figure 9: Associate address with contact (step-1)<br>Click Search I icon. It will open a pop-up window. Click Go button.<br>Search Cancel<br>Search<br>To find your item, select a filter item in the pulldown list and enter a value in the text field, then select the "Go" button.<br>Search<br>To find your item, select a filter item in the pulldown list and enter a value in the text field, then select the "Go" button.<br>Search<br>Results<br>Select Quick Select AddressName AddressDetails<br>No search conducted.<br>About this Page                                                                                                    | Irress Name Address Details Removing     Index provide a conception of the provided and the provided and the provided an | Create User A                                           | ccount For The Contact                            |                                       |                                                                                     |
| Add Another Row     Close Preferences Diagnostics     bout this Page   Privacy Statement   Figure 9: Associate address with contact (step-1)   Close Search   Close Preferences Diagnostics   Cancel   Search   To find your item, select a filter item in the pulldown list and enter a value in the text field, then select the "Go" button.   Search   Search   To find your item, select a filter item in the pulldown list and enter a value in the text field, then select the "Go" button.   Search   Search   Search   Search   Search   Search   Search to find your item, select a filter item in the pulldown list and enter a value in the text field, then select the "Go" button.   Search   No search conducted.   AddressName   AddressName   AddressDetails   No search conducted.     About this Page | Add Arother Row     Close   Close Privacy Statement   Figure 9: Associate address with contact (step-1)   Search   ©   cancel   sarch   o find your item, select a filter item in the pulldown list and enter a value in the text field, then select the "Go" button.   arch By AddressName   No search conducted.   No search conducted.   Cancel   Search   Cancel   Search   Cancel   Search   Cancel   Search   Cancel   Search   Cancel   Search   Cancel   Search                                                                                                    | Addresses For t                                         | the Contact                                       |                                       |                                                                                     |
| Add Another Row       Close Preferences Diagnostics         bout this Page       Privacy Statement         Figure 9: Associate address with contact (step-1)         Click Search       icon. It will open a pop-up window. Click Go button.         Search and Select:       Cancel         Search       Cancel         To find your item, select a filter item in the pulldown list and enter a value in the text field, then select the "Go" button.         Search By       AddressName         Select       Quick Select         No search conducted.       AddressName         About this Page       Cancel                                                                                                    | Image: State of this Page       Close       Preferences       Diagnostics         It this Page       Privacy Statement       Figure 9: Associate address with contact (step-1)         Ext Search       Icon. It will open a pop-up window. Click Go button.         Incel       Search         In dyour item, select a filter item in the pulldown list and enter a value in the text field, then select the "Go" button.         Incel       Image: Search         In dyour item, select a filter item in the pulldown list and enter a value in the text field, then select the "Go" button.         Incel       Image: Search         In dyour item, select a filter item in the pulldown list and enter a value in the text field, then select the "Go" button.         Incel       Image: Search         In dyour item, select a filter item in the pulldown list and enter a value in the text field, then select the "Go" button.         Incel       Image: Search         In dynamic in the pulldown list and enter a value in the text field, then select the "Go" button.         In dynamic in the pull down list and enter a value in the text field, then select the "Go" button.         In dynamic in the pull down list and enter a value in the text field, then select the "Go" button.         In dynamic in the pull down list and enter a value in the text field, then select the "Go" button.         In dynamic in the pull down list and enter a value in the text field, then select the "Go" button.                                                                                                    | Address Name                                            |                                                   | Address Deta                          | ails Remov                                                                          |
| Close Preferences Diagnostics bout this Page Privacy Statement Figure 9: Associate address with contact (step-1) Click Search  Cancel Search and Select: Cancel Search To find your item, select a filter item in the pulldown list and enter a value in the text field, then select the "Go" button. Search By AddressName  Quick Select AddressName AddressDetails No search conducted. About this Page Cancel S                                                                                                    | Close Preferences Diagnostics         t this Page       Privacy Statement         Figure 9: Associate address with contact (step-1)         ext Search       I icon. It will open a pop-up window. Click Go button.         arch and Select:       Cancel S         bo find your item, select a filter item in the pulldown list and enter a value in the text field, then select the "Go" button.         bo find your item, select a filter item in the pulldown list and enter a value in the text field, then select the "Go" button.         bo find your item, select a filter item in the pulldown list and enter a value in the text field, then select the "Go" button.         bo find your item, select a filter item in the pulldown list and enter a value in the text field, then select the "Go" button.         bo find your item, select a filter item in the pulldown list and enter a value in the text field, then select the "Go" button.         bo find your item, select a filter item in the pulldown list and enter a value in the text field, then select the "Go" button.         bo find your item, select a filter item in the pulldown list and enter a value in the text field, then select the "Go" button.         bo find your item, select a filter item in the pulldown list and enter a value in the text field, then select the "Go" button.         cancel       Sec         cancel       Sec         cancel       Sec                                                                                                    | Add Another F                                           | Row                                               |                                       | Î                                                                                   |
| Close Preferences Diagnostics bout this Page Privacy Statement Figure 9: Associate address with contact (step-1) Click Search  Cancel Search and Select: Cancel Search To find your item, select a filter item in the pulldown list and enter a value in the text field, then select the "Go" button. Search By AddressName  Quick Select AddressName AddressDetails No search conducted. About this Page Cancel S                                                                                                    | Close Preferences Diagnostics         t this Page       Privacy Statement         Figure 9: Associate address with contact (step-1)         ext Search       I icon. It will open a pop-up window. Click Go button.         arch and Select:       Cancel         b ofind your item, select a filter item in the pulldown list and enter a value in the text field, then select the "Go" button.         arch By AddressName       Image: Conducted Description         ext       Quick Select       AddressName         No search conducted.       No search conducted.         wout this Page       Image: Cancel       Search                                                                                                    |                                                         |                                                   |                                       | Cancel                                                                              |
| Figure 9: Associate address with contact (step-1) Click Search   Search  To find your item, select a filter item in the pulldown list and enter a value in the text field, then select the "Go" button.  Search By AddressName   Results  Select Quick Select AddressName AddressDetails  No search conducted.  About this Page  Cancel S                                                                                                    | Figure 9: Associate address with contact (step-1)  Ex Search  Cancel  arch and Select:  Cancel  arch ofind your item, select a filter item in the pulldown list and enter a value in the text field, then select the "Go" button.  arch By AddressName  AddressName  AddressDetails  No search conducted.  bout this Page  Cancel  Se                                                                                                    |                                                         |                                                   | Close Preferences Diagnostics         |                                                                                     |
| Click Search  icon. It will open a pop-up window. Click Go button.  Search and Select:  Cancel  Search  To find your item, select a filter item in the pulldown list and enter a value in the text field, then select the "Go" button.  Search By AddressName  Results  Select Quick Select AddressName AddressDetails  No search conducted. About this Page Cancel S                                                                                                    | ek Search <pre></pre>                                                                                                    | About this Page                                         | Privacy Statement                                 |                                       | ~~~~~~~~~~~~~~~~~~~~~~~~~~~~~~~~~~~~~~~                                             |
| Click Search  icon. It will open a pop-up window. Click Go button.  Search and Select:  Cancel  Search  To find your item, select a filter item in the pulldown list and enter a value in the text field, then select the "Go" button.  Search By AddressName  Results  Select Quick Select AddressName AddressDetails  No search conducted. About this Page Cancel S                                                                                                    | ek Search <pre></pre>                                                                                                    |                                                         | Figure 9: As                                      | ssociate address with contac          | ct (step-1)                                                                         |
| Search and Select:       Cancel         Search       To find your item, select a filter item in the pulldown list and enter a value in the text field, then select the "Go" button.         Search By       AddressName         Results       Select         Quick Select       AddressName         No search conducted.       AddressDetails         Cancel       S                                                                                                    | Image: Search       Cancel       Search         o find your item, select a filter item in the pulldown list and enter a value in the text field, then select the "Go" button.       Image: Search       Image: Search         esuits       Image: Search       Image: Search       Image: Search       Image: Search         esuits       Image: Search       Image: Search       Image: Search       Image: Search       Image: Search         image: Search conducted.       Image: Search conducted.       I                                                                                                    |                                                         |                                                   |                                       |                                                                                     |
| Search and Select:       Cancel         Search       To find your item, select a filter item in the pulldown list and enter a value in the text field, then select the "Go" button.         Search By       AddressName         Results       Select         Quick Select       AddressName         No search conducted.       AddressDetails         Cancel       S                                                                                                    | Image: Search       Cancel       Search         o find your item, select a filter item in the pulldown list and enter a value in the text field, then select the "Go" button.       Image: Search       Image: Search         esuits       Image: Search       Image: Search       Image: Search       Image: Search         esuits       Image: Search       Image: Search       Image: Search       Image: Search       Image: Search         image: Search conducted.       Image: Search conducted.       I                                                                                                    | lick Search                                             | n 🍳 icon It will open a                           | a non-un window Click                 | Go button                                                                           |
| Cance!         Search         To find your item, select a filter item in the pulldown list and enter a value in the text field, then select the "Go" button.         Search By AddressName ♥         Results         Select Quick Select AddressName AddressDetails         No search conducted.       AddressName €         About this Page       Cance!                                                                                                    | Cancel 5                                                                                                    |                                                         |                                                   | a pop-up window. Click                | Go button.                                                                          |
| Cance!         Search         To find your item, select a filter item in the pulldown list and enter a value in the text field, then select the "Go" button.         Search By AddressName ♥         Results         Select Quick Select AddressName AddressDetails         No search conducted.       AddressName €         About this Page       Cance!                                                                                                    | Cancel 5                                                                                                    |                                                         |                                                   |                                       |                                                                                     |
| Search To find your item, select a filter item in the pulldown list and enter a value in the text field, then select the "Go" button. Search By AddressName  Results Select Quick Select AddressName AddressDetails No search conducted. About this Page Cancel S                                                                                                    | earch o find your item, select a filter item in the pulldown list and enter a value in the text field, then select the "Go" button. arch By AddressName  Quick Select AddressName AddressDetails No search conducted. Cancel Se                                                                                                    | Search and Sele                                         | ct:                                               |                                       |                                                                                     |
| To find your item, select a filter item in the pulldown list and enter a value in the text field, then select the "Go" button. Search By AddressName   Results Select Quick Select AddressName AddressDetails No search conducted. About this Page Cancel S                                                                                                    | esults AddressName Quick Select AddressName AddressDetails No search conducted. Cancel Se                                                                                                    |                                                         |                                                   |                                       |                                                                                     |
| To find your item, select a filter item in the pulldown list and enter a value in the text field, then select the "Go" button. Search By AddressName   Results Select Quick Select AddressName AddressDetails No search conducted. About this Page Cancel S                                                                                                    | esults AddressName Quick Select AddressName AddressDetails No search conducted. Cancel Se                                                                                                    |                                                         |                                                   |                                       | Cance <u>l</u> S                                                                    |
| Search By AddressName  Results Select Quick Select AddressName AddressDetails No search conducted. About this Page Cancel S                                                                                                    | esults  ect Quick Select AddressName AddressDetails No search conducted. Cancel Se                                                                                                    | Search                                                  |                                                   |                                       | Cance <u>l</u> S                                                                    |
| Results       Select     Quick Select     AddressName       No search conducted.       About this Page                                                                                                    | esults lect Quick Select AddressName AddressDetails No search conducted. Cancel Se                                                                                                    |                                                         |                                                   |                                       |                                                                                     |
| Results       Select     Quick Select     AddressName       No search conducted.       About this Page                                                                                                    | esults lect Quick Select AddressName AddressDetails No search conducted. Cancel Se                                                                                                    |                                                         | m, select a filter item in the pulldov            | wn list and enter a value in the text |                                                                                     |
| Select     Quick Select     Addr       No search conducted.     AddressDetails       About this Page       Cancel                                                                                                    | Quick Select     AddressName     AddressDetails       No search conducted.     Image: Cancel Sector Sector Sect           | To find your ite                                        |                                                   |                                       |                                                                                     |
| No search conducted.       About this Page       Cancel                                                                                                    | No search conducted.                                                                                                    | To find your ite                                        |                                                   |                                       |                                                                                     |
| No search conducted.       About this Page       Cancel                                                                                                    | No search conducted.                                                                                                    | To find your ite<br>Search By Addr                      |                                                   |                                       |                                                                                     |
| About this Page Cancel S                                                                                                    | Cancel Se                                                                                                    | To find your ite<br>Search By Addr<br>Results           | ressName 🔽                                        | <b>B</b>                              | field, then select the "Go" button.                                                 |
| Cance <u>I</u> S                                                                                                    | Cance <u>I</u> Se                                                                                                    | To find your ite<br>Search By Addr<br>Results           | vessName 🔽 🛛                                      | <b>B</b>                              | field, then select the "Go" button.                                                 |
|                                                                                                    |                                                                                                    | To find your ite<br>Search By Addr<br>Results<br>Select | PressName<br>Quick Select<br>No search conducted. | <b>B</b>                              | field, then select the "Go" button.                                                 |
|                                                                                                    |                                                                                                    | To find your ite<br>Search By Addr<br>Results<br>Select | PressName<br>Quick Select<br>No search conducted. | <b>B</b>                              | field, then select the "Go" button.                                                 |
| Figure 10: Associate address with contact (step-2)                                                                                                    | Figure 10: Associate address with contact (step-2)                                                                                                    | To find your ite<br>Search By Addr<br>Results<br>Select | PressName<br>Quick Select<br>No search conducted. | <b>B</b>                              | field, then select the "Go" button.           AddressDetails                        |
| Figure 10: Associate address with contact (step-2)                                                                                                    | Figure 10: Associate address with contact (step-2)                                                                                                    | To find your ite<br>Search By Addr<br>Results<br>Select | PressName<br>Quick Select<br>No search conducted. | <b>B</b>                              | field, then select the "Go" button.           AddressDetails                        |
|                                                                                                    |                                                                                                    | To find your ite<br>Search By Addr<br>Results<br>Select | PressName<br>Quick Select<br>No search conducted. | <b>B</b>                              | field, then select the "Go" button.           AddressDetails                        |
|                                                                                                    |                                                                                                    | To find your ite<br>Search By Addr<br>Results<br>Select | PressName  Quick Select No search conducted.      | AddressName                           | field, then select the "Go" button.          AddressDetails         Cancel       Se |
|                                                                                                    |                                                                                                    | To find your ite<br>Search By Addr<br>Results<br>Select | PressName  Quick Select No search conducted.      | AddressName                           | field, then select the "Go" button.          AddressDetails         Cancel       Se |
|                                                                                                    |                                                                                                    | To find your ite<br>Search By Addr<br>Results<br>Select | PressName  Quick Select No search conducted.      | AddressName                           | field, then select the "Go" button.          AddressDetails         Cancel       Se |
|                                                                                                    |                                                                                                    | To find your ite<br>Search By Addr<br>Results<br>Select | PressName  Quick Select No search conducted.      | AddressName                           | field, then select the "Go" button.          AddressDetails         Cancel       Se |
|                                                                                                    |                                                                                                    | To find your ite<br>Search By Addr<br>Results<br>Select | PressName  Quick Select No search conducted.      | AddressName                           | field, then select the "Go" button.          AddressDetails         Cancel       Se |
|                                                                                                    | $\checkmark$                                                                                                    | To find your ite<br>Search By Addr<br>Results<br>Select | PressName  Quick Select No search conducted.      | AddressName                           | field, then select the "Go" button.          AddressDetails         Cancel       Se |
|                                                                                                    | ▼                                                                                                    | To find your ite<br>Search By Addr<br>Results<br>Select | PressName  Quick Select No search conducted.      | AddressName                           | field, then select the "Go" button.          AddressDetails         Cancel       Se |

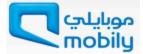

|            | ur item, select a filter ite<br>AddressName 🔽 | m in the pulldown list and enter a | a value in the text field, then select the "Go" b | outton.       |
|------------|-----------------------------------------------|------------------------------------|---------------------------------------------------|---------------|
| Results    |                                               |                                    |                                                   |               |
| Select     | Quick Select                                  | AddressName                        | AddressDetails                                    |               |
| •          | <b></b>                                       | Head Office                        | 1002 JBM House, Riyadh 23223 SA                   |               |
| About this | Page                                          |                                    |                                                   |               |
|            | Select                                        | address from the lis               | t                                                 | Cancel Select |

Figure 11: Associate address with contact (step-3)

Select the Address from the list and click **Select** button.

The address will get associated with the user as shown in Figure 12 below.

|                                                                        |                 |                |                                  | and the second second | Close Preferences | Diagnostics                           |
|------------------------------------------------------------------------|-----------------|----------------|----------------------------------|-----------------------|-------------------|---------------------------------------|
| reate Contact                                                          |                 |                |                                  |                       |                   |                                       |
| Indicates required field                                               | 1               |                |                                  |                       |                   | Cancel App                            |
| Contact Title<br>* First Name                                          | Mr. 🔽<br>John   |                | * Country Code<br>* Phone Number | 02                    | _                 |                                       |
| * Middle Name                                                          | D               |                | Mobile Number                    |                       | _                 |                                       |
| * Last Name                                                            | Brown           |                | * Fax Area Code                  | 02                    |                   |                                       |
| * Job Title                                                            | Branch Manager  |                | * Fax Number                     | 04431822              | _                 |                                       |
| * Department                                                           | Service         |                |                                  |                       |                   |                                       |
| * Contact Email                                                        | jbrown@jbmservi | ices.sa        |                                  |                       |                   |                                       |
| Supplier User Accourt                                                  | 689)<br>        |                |                                  |                       |                   |                                       |
|                                                                        | ontact          |                |                                  |                       |                   |                                       |
| Addresses For the Co                                                   |                 | ddress Details |                                  |                       |                   | Remove                                |
|                                                                        | A               | uuress Details |                                  |                       |                   |                                       |
| ddress Name                                                            |                 |                | Riyadh 23223 SA                  |                       |                   | i i i i i i i i i i i i i i i i i i i |
| ddress Name                                                            |                 |                |                                  |                       |                   | Ĩ                                     |
| Addresses For the Co<br>address Name<br>lead Office<br>Add Another Row |                 |                |                                  |                       |                   | Cance <u>I</u> App                    |

Figure 12: Contact created and assigned to address

Click **Apply** button to save the information. You may also add multipleauthorized contacts using the same method.

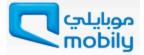

#### **Products and Services**

Scroll down to Products and Services section. Mobily has define product and service category sets that we use to categorize our supply base. You can browse the list of goods and services and select all those that apply to your business.Click **Create** button as shown in Figure 13 below.

| Products and Services           |                               |                       |
|---------------------------------|-------------------------------|-----------------------|
| At least one entry is required. |                               |                       |
| Create                          |                               |                       |
| Code                            | Products and Services         | Delete                |
| No results found.               |                               |                       |
|                                 |                               | Back Step 2 of 4 Next |
|                                 | Close Preferences Diagnostics |                       |
| bout this Page Privacy Statem   | ent                           |                       |

Figure 13: Add Products and Services

#### Select Product(s) and Service(s) and Click Apply.

|                                    |                                                                                                    | Cancel     |
|------------------------------------|----------------------------------------------------------------------------------------------------|------------|
| Search                             |                                                                                                    |            |
| lease enter yo                     | ur search criteria and select the "Go" button to see the results. Note that the search is not case sensitive.               | -          |
|                                    | Code                                                                                                    |            |
| De                                 | scription                                                                                                    |            |
|                                    | Go Clear                                                                                                    |            |
|                                    |                                                                                                    |            |
| Code                               | Description                                                                                                    | Applicable |
|                                    | Description Commercial.Media and advertising.Other_Mobile_devices                                                           |            |
| Code<br>703.438.324<br>704.445.451 |                                                                                                    |            |
| 703.438.324                        | Commercial.Media and advertising.Other_Mobile_devices                                                                       |            |
| 703.438.324<br>704.445.451         | Commercial.Media and advertising.Other_Mobile_devices Information Technology.IT Hardware & Equipment.Microcomputer Hardware |            |

Figure 14: Select& Apply Products and Services

Once you done adding information in Company Details section, your form will look like Figure 15 below. Now, click **Next** button to enter Additional Details.

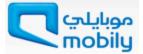

| mobily <b>C</b>               | ز موبايلي                                                     | Supplier Por                                                          | tal                              |                         | C                        | lose Preferences | Diagnostics   |        |
|-------------------------------|---------------------------------------------------------------|-----------------------------------------------------------------------|----------------------------------|-------------------------|--------------------------|------------------|---------------|--------|
|                               | 0                                                             |                                                                       | 0                                | -                       | 0                        |                  | -0            |        |
| Basic                         | Information                                                   |                                                                       | Company                          | Details                 | Additional Informati     | on               | Attachm       | ents   |
| rospective Su                 | upplier Registra                                              | ation: Additiona                                                      | I Details                        |                         |                          |                  |               |        |
| lank label for i              | Country<br>Commerc                                            | Company Name<br>γ (Tax Country)<br>cial Registration<br>Supplier Name | JBM Serv<br>Saudi Ara<br>7860078 | abia                    |                          | Bac              | Step 2 of     | 4      |
| Business Cla                  | ssifications                                                  |                                                                       | 82.                              |                         |                          |                  |               |        |
| Classification                |                                                               |                                                                       |                                  | *Certificate Number     | *Certifying Agency       | *Expiration Dat  | e             |        |
| Certificate from<br>Insurance | the General Or                                                | gainisation for So                                                    | ocial                            | 78611786                | Riyadh Business Certific | 26-Jamada El Ou  | la-1438 10:42 | 2:00   |
| Certificficate fro            | om Labor Office                                               |                                                                       |                                  | 78622786                | Riyadh Business Certific | 26-Jamada El Ou  | la-1438 10:42 | 2:00   |
| Chamber of Co                 | mmerce and Ind                                                | lustry membersh                                                       | ip                               | 78633786                | Riyadh Business Certific | 26-Jamada El Ou  | la-1438 10:42 | 2:00   |
| Commercial Re                 | gistration Certific                                           | cate                                                                  |                                  | 78600786                | Riyadh Business Certific | 26-Jamada El Ou  | la-1438 10:42 | 2:00   |
| Zakat and Inco                | me tax payment                                                | or clearance                                                          |                                  | 78644786                | Riyadh Business Certific | 26-Jamada El Ou  | la-1438 10:42 | 2:00   |
| Create<br>Address Nam         | ntry is required.                                             | Address                                                               | Details                          |                         |                          | Purpose          | Update        | Delete |
| JBM Services B                |                                                               |                                                                       |                                  | dh Riyadh 100392 United | States                   | RFQ Only         | /             | Î      |
|                               | Contact Directo<br>ntry is required.<br>Last Name<br>Mohammad | Phone<br>02-04430944                                                  | <b>Email</b><br>jawadm           | nohammad@jbmservices.s; |                          | es User Account  | Update<br>0   | Delete |
|                               | d Services                                                    | *,                                                                    |                                  |                         | .1                       |                  | .1            |        |
| Create                        |                                                               |                                                                       |                                  |                         |                          |                  |               |        |
| Code<br>703.438.324           |                                                               | ucts and Servi                                                        |                                  | iq.Other_Mobile_devices |                          |                  | Del           | ere    |
| /03.430.324                   | Com                                                           | nercial.meula afi                                                     | u auverusin                      | ig.outer_mobile_devices |                          |                  |               | 9      |
|                               |                                                               |                                                                       |                                  | Close Preferences Dia   |                          | Bac              | Step 2 of     | 4 Nex  |

Figure 15: Complete Company Details Section

# **Additional Information**

Additional Information section is 3rd section of the Registration form. Here fields starts with \* sign are mandatory fields.

Enter following mandatory details;

| 0 | Year of establishment            | Enter the year that you established the company |
|---|----------------------------------|-------------------------------------------------|
| 2 | Ownership Type                   | Select ownership type from list                 |
| 8 | Number of Saudi<br>Employees     | How many Saudi National employees?              |
| 4 | Number of Non-Saudi<br>Employees | How many Non-Saudi National employees?          |
| 6 | Netaqat Level                    | Select on from the list                         |

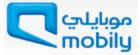

| iSupplier Por موبايلىي mobily                                                                                                   | tal                                |                                    |                           | CI                                     | ose Preferences                        | Diagnostics                               |
|----------------------------------------------------------------------------------------------------|------------------------------------|------------------------------------|---------------------------|----------------------------------------|----------------------------------------|-------------------------------------------|
| 0                                                                                                    | 0                                  |                                    | 0                         |                                        |                                        |                                           |
| Basic Information                                                                                                    | Company Details                    | А                                  | dditional In              | formation                              |                                        | Attachments                               |
| upplier Profile Attributes                                                                                                    |                                    |                                    |                           |                                        |                                        |                                           |
| Indicates required field                                                                                                    |                                    |                                    |                           | Save                                   | For Later B                            | ack Step 3 of 4 Next                      |
| Additional Company Information                                                                                                  |                                    |                                    |                           |                                        |                                        |                                           |
| ompany Additional Information                                                                                                   |                                    |                                    |                           |                                        |                                        |                                           |
|                                                                                                    |                                    |                                    |                           |                                        |                                        |                                           |
| Tear of * Year of * Year of * Year of * Year of * Year of * Year of * * Year of * * Year of * * * * * * * * * * * * * * * * * * | f Establishment 2010               |                                    |                           |                                        |                                        |                                           |
|                                                                                                    | Website URL                        |                                    | Search and 9              | elect wetaqa <del>. Lev</del> el ~     | ~~~~~~~~~~~~~~~~~~~~~~~~~~~~~~~~~~~~~~ |                                           |
| <b>(2)</b> * 0                                                                                                    | wnership Type Limited Liability Co | mpanies 🗸                          |                           |                                        |                                        | C                                         |
|                                                                                                    | rief Description                   |                                    | Search                    |                                        |                                        |                                           |
|                                                                                                    |                                    | ~                                  | To find your              | item, select a filter item i           | n the pulldown list and er             | ter a value in the text field, then selec |
|                                                                                                    |                                    |                                    | Search By                 | isplay Name 🔽                          | G                                      | 0                                         |
|                                                                                                    | Agencies                           |                                    |                           |                                        | 1 Martine 2                            | annad ( /                                 |
| 5                                                                                                    | * Netagat Level                    |                                    | Results                   |                                        |                                        | Calash Oasa                               |
|                                                                                                    |                                    | to Enter - non saudi company selec | Personalize "E0<br>Select | GOEXTFWKDATALOV"<br>Quick Select       | Display Name                           | Select One<br>Description                 |
| 3 * Number of Sa                                                                                                    | audi Employees                     | 440                                | O                         | Quick Select                           | Not Applicable                         | Not Applicable                            |
| 4 * Number of Non-Sa                                                                                                    | audi Employees                     | 310                                | 0                         |                                        | Platinum                               | Patinum                                   |
|                                                                                                    | rmation, If any                    |                                    | 0                         |                                        | Green                                  | Green                                     |
|                                                                                                    |                                    | ~                                  | 0                         |                                        | Yellow                                 | Yellow                                    |
|                                                                                                    |                                    |                                    | 0                         |                                        | Red                                    | Red                                       |
|                                                                                                    |                                    | $\sim$                             | About this Pa             | ge                                     |                                        |                                           |
|                                                                                                    |                                    |                                    |                           | ~~~~~~~~~~~~~~~~~~~~~~~~~~~~~~~~~~~~~~ |                                        |                                           |
| wners & Managers                                                                                                    |                                    |                                    |                           |                                        |                                        |                                           |
| etails *First Name *                                                                                                    | Middle Name                        | *Last Name                         |                           | Nationalit                             | y                                      | Delete                                    |
|                                                                                                    |                                    |                                    |                           |                                        |                                        |                                           |
| Add Another Row                                                                                                    |                                    |                                    |                           |                                        |                                        |                                           |
|                                                                                                    |                                    |                                    |                           |                                        |                                        |                                           |
|                                                                                                    |                                    |                                    |                           | Save                                   | For Later B                            | ack Step 3 of 4 Next                      |
|                                                                                                    | Close I                            | Preferences Diagnostics            |                           |                                        |                                        |                                           |
| out this Page Privacy Statement                                                                                                 |                                    |                                    |                           |                                        |                                        |                                           |

Figure 16: Additional Company Information

It is always good to provide non-mandatory fields like website URL, brief description of your company, agencies and if any additional information available.

You must add Owners and Managers details here by clicking Add Another Row button.

| * Number o                        | -<br>of Saudi Employees |            | 440               | 5             |              |                |               |      |          |
|-----------------------------------|-------------------------|------------|-------------------|---------------|--------------|----------------|---------------|------|----------|
| * Number of Nor                   | í                       | 310        | )                 |               |              |                |               |      |          |
|                                   | Information, If any     |            |                   | ~             |              |                |               |      |          |
| Owners & Managers                 |                         |            |                   |               |              |                |               |      |          |
| Show All Details Hide All Details |                         |            | -0                |               |              |                |               |      |          |
|                                   | *Middle Name            |            | *Last Name        |               | Nationality  | 7              |               |      | Delete   |
| - Hide Jawad                      | в                       | -          | Mohammed          |               | SAUDI ARABIA |                |               | ~    | 1        |
| 2                                 | * Email Address         | awadmohamm | ed@jbmservices.sa | International | Phone Number |                |               |      |          |
| Do you have any realtios          |                         |            |                   |               |              |                |               |      |          |
| If YES, please provide details:   |                         |            |                   |               |              |                |               |      |          |
|                                   |                         | ^          |                   |               |              |                |               |      |          |
|                                   |                         |            |                   |               |              |                |               |      |          |
|                                   |                         | $\sim$     |                   |               |              |                |               |      |          |
|                                   |                         |            |                   |               |              |                |               |      |          |
| Add Another Row                   |                         |            |                   |               |              |                |               |      |          |
|                                   |                         |            |                   |               |              |                |               |      |          |
|                                   |                         |            |                   |               |              | Save For Later | Back Step 3 ( | of 4 | Next     |
|                                   |                         | Clo        | ose Preferences D | iagnostics    |              |                |               | (    |          |
| About this Page Privacy Statement |                         |            |                   |               |              |                |               |      | <u> </u> |

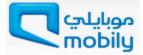

#### Figure 17: Add Owners and Managers Information

Enter all mandatory fields (\*) of owners and managers in respective fields. Enter below details.

|   | First Name    | Provide owner/manager's first name      |
|---|---------------|-----------------------------------------|
|   | Middle Name   | Provide owner/manager's middle name     |
|   | Last Name     | Provide owner/manager's last name       |
|   | Nationality   | Provide owner/manager's Nationality     |
| 2 | Email address | Provide owner/manager's corporate email |

You can provide multiple names as well, by clicking add another row button again.

Once done adding Owners and Managers information, click **Next** to move on the last section of the Registration Portal.

#### **Attachments**

Attachment is 4<sup>th</sup>section of the registration form and it allows you to add supporting documents for your application.

Attach PDF/JPEG/JPG/Doc files only. Do NOT attach any hand written documents.

| Basic Information | n    | C           | ompany Details | Ado             | ditional Information |        | Attachm | ents      |
|-------------------|------|-------------|----------------|-----------------|----------------------|--------|---------|-----------|
|                   |      |             |                |                 |                      | Submit | -       | Step 4 of |
| Attachments       |      |             |                |                 |                      |        |         |           |
|                   |      |             |                |                 |                      |        |         |           |
|                   |      |             |                |                 |                      |        |         |           |
|                   |      |             |                |                 |                      |        |         |           |
|                   |      |             |                |                 |                      |        |         |           |
| Add Attachment    |      |             |                |                 |                      |        |         |           |
| itle 🖞            | Туре | Description | Category       | Last Updated By | Last Updated         | Usage  | Update  | Delete    |
| itle 🖞            | Туре | Description | Category       | Last Updated By | Last Updated         | Usage  | Update  | Dele      |
| c m               | Туре | Description | Category       | Last Updated By | Last Updated         | Usage  | Update  | Delete    |
| itle 🖞            | Туре | Description | Category       | Last Updated By | Last Updated         | Usage  | Update  | Delete    |

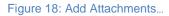

Click Add Attachments... button to add supportive documents to the application.

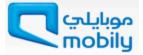

| Close Preferences Diagnostics Add Products and Services Riyadh) > Add Attachment Cancel Add Another Apply Add Desktop File/ Text/ URL  Attachment Summary Information Title Certificate from Labor Office 2015 Add title of your attachment file Description 2 Certificficate from Labor Office Select appropriate attachment category from the list Define Attachment  Type © File C:\Users\Bharga\Documents\Fax\Inbox\Documents.tif Browse, N  Rrouus o good add                                                                                                    |
|----------------------------------------------------------------------------------------------------|
| Add Attachment          Add Attachment       Cancel       Add Another       Apply         Add       Desktop File/ Text/ URL         Attachment Summary Information          Attachment Summary Information       Ittle       Certificate from Labor Office 2015       Add title of your attachment file         Description       Ittle       Certificate from Labor Office       Add attachment description         Image: Category       Certificficate from Labor Office       Select appropriate attachment category from the list         Define Attachment       CilleerryBharand/Documente/ExcliptoryDocumente file       Remote |
| Add       Desktop File/ Text/ URL         Add       Desktop File/ Text/ URL         Attachment Summary Information       Itile         Certificate from Labor Office 2015       Add title of your attachment file         Description       Add attachment description         Image: Category       Certificficate from Labor Office         Define Attachment       Certificficate from Labor Office         Define Attachment       Cillerers)Bhargay/Documente fit                                                                                                    |
| Add Desktop File/ Text/ URL<br>Attachment Summary Information<br>Title Description<br>Certificate from Labor Office 2015<br>Add title of your attachment file<br>Description<br>Certificficate from Labor Office<br>Select appropriate attachment category from the list<br>Define Attachment<br>Define Attachment<br>Cillerry Bharand Documente Life Remote Text Index Select appropriate attachment to the list<br>Define Attachment                                                                                                    |
| Attachment Summary Information         Ittle         Certificate from Labor Office 2015         Add title of your attachment file         Description         Image: Category         Certificficate from Labor Office         Select appropriate attachment category from the list                                                                                                    |
| Attachment Summary Information         Ittle         Certificate from Labor Office 2015         Add title of your attachment file         Description         Image: Category         Certificficate from Labor Office         Select appropriate attachment category from the list                                                                                                    |
| Title Certificate from Labor Office 2015 Add title of your attachment file Add attachment description Category Certificficate from Labor Office Select appropriate attachment category from the list Define Attachment                                                                                                    |
| Certificficate from Labor Office     Certificficate from Labor Office     Select appropriate attachment category from the list                                                                                                    |
| Certificficate from Labor Office     Category     Certificficate from Labor Office     Select appropriate attachment category from the list                                                                                                    |
| Certificficate from Labor Office     Select appropriate attachment category from the list                                                                                                    |
| Category     Certificficate from Labor Office     Select oppropriate attachment category from the list      Define Attachment                                                                                                    |
| Define Attachment                                                                                                    |
| Define Attachment                                                                                                    |
| Define Attachment                                                                                                    |
| These @ File C'll (core)Bhargaul/Decumonte/Eavilghav/Decumonte tif Resurge                                                                                                    |
| Type File C:\Users\Bhargav\Documents\Fax\Inbox\Documents tif Browse                                                                                                    |
| Attachment Summary Information                                                                                                    |
|                                                                                                    |
| Title Certificate from Labor Office 2015                                                                                                    |
| Description                                                                                                    |
|                                                                                                    |
|                                                                                                    |
|                                                                                                    |
| Commercial Registration Cotegory from list                                                                                                    |
| Define Attachment Financial Report Cancel Add Another Apply                                                                                                    |
| GOSI Certificate                                                                                                    |
| IV Signed NDA Diagnostics                                                                                                    |
| Zakat Certificate                                                                                                    |
| OText                                                                                                    |
|                                                                                                    |

Figure 19: Add Attachment with details

See Figure 19 and add details accordingly. Here Title, Category and Attachment Type: File fields are mandatory fields.

| 0 | Title                 | Add meaningful title for the attachment file                                         |
|---|-----------------------|--------------------------------------------------------------------------------------|
| 2 | Description           | Enter document brief description.                                                    |
| 3 | Category              | Select the document Category from the list.                                          |
| 4 | Attachment Type: File | Browse your computer and select the file that match with Title and document Category |

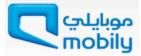

| موبايلي Tobily                                                     | iSupplier Portal        |                                  |                      |                                        |                              |
|--------------------------------------------------------------------|-------------------------|----------------------------------|----------------------|----------------------------------------|------------------------------|
|                                                                    |                         |                                  |                      | Close Preference                       | es Diagnostics               |
| Basic Information                                                  | Con                     | Details                          | Additional Inf       | formation                              | Attachments                  |
| Confirmation<br>Attachment Certificate fro<br>current transaction. | m Labor Office 2015 has | been added successfully but no   | t committed; it woul | d be committed when you                | commit the rest of the       |
| Attachments                                                        | Click to                | add another attach               | ment                 | Sub                                    | mit Bac <u>k</u> Step 4 of 4 |
|                                                                    |                         |                                  |                      |                                        |                              |
| Add Attachment                                                     | F                       | Attochment added su              | occessfully          |                                        |                              |
| Title 🧹 🖊                                                          | Type Description        | Category                         | Last Updated By      | Last Updated                           | Usage Update Delete          |
| Certificate from Labor Office 2                                    | 015 File                | Certificficate from Labor Office | GUEST                | 02-Jamada El Thani-1436                | One-Time 🥜 📋                 |
|                                                                    |                         |                                  |                      |                                        |                              |
|                                                                    |                         |                                  |                      | Sub                                    | mit Back Step 4 of 4         |
| About this Page Privacy Stat                                       | tement                  | Close Preferences D              | liagnostics          | ~~~~~~~~~~~~~~~~~~~~~~~~~~~~~~~~~~~~~~ |                              |

Figure 20: Attachments added

Select attachment category from list for each attachment. Categories in list are:

- Certificate from Labor Office For Local Saudi vendors only
- Commercial Registration:
  - Note for Overseas Vendors: Commercial Registration/Trade License (Attested by Saudi embassy/Consulate in their respective country)
- Company Profile.
- Chamber of commerce membership For Local Saudi vendors only
- Financial Report.
- GOSI Certificate For Local Saudi vendors only
- Miscellaneous.
- Signed NDA (optional).
- Zakat Certificate For Local Saudi vendors .

The page will allow you to add multiple attachments. If you are adding item from File, click **Browse**... button to select and attach ityou're your Computer.

Click Apply or click AddAnother button to add multiple attachments.

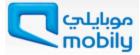

| mobily موبايلي iSupplier Portal                                                                                                    |      |                                                  |                                        |                    |                              |              |                 |           |
|----------------------------------------------------------------------------------------------------|------|--------------------------------------------------|----------------------------------------|--------------------|------------------------------|--------------|-----------------|-----------|
|                                                                                                    |      |                                                  |                                        |                    | Close Preferences            | Diagnos      | tics            |           |
| Basic Information                                                                                                    |      | Company Details                                  | Additional                             | Information        |                              | Attacl       | )<br>hments     |           |
|                                                                                                    |      |                                                  |                                        |                    |                              |              |                 |           |
| Confirmation                                                                                                    |      |                                                  |                                        |                    |                              |              |                 |           |
| Attachment Certificate from the General Organization for Social Insurance has been added successfully but not committed; it would be committed when you commit the rest of the current transaction. |      |                                                  |                                        |                    |                              |              |                 |           |
| Submit Back Step 4 of 4                                                                                                    |      |                                                  |                                        |                    |                              |              |                 |           |
| Attachments                                                                                                    |      |                                                  |                                        |                    |                              |              |                 | -         |
|                                                                                                    |      |                                                  |                                        |                    | Delete inco                  | react        |                 |           |
|                                                                                                    |      |                                                  |                                        | ott                | Delete inco<br>achments befo |              | hmit            |           |
| Add Attachment                                                                                                    |      | 1                                                | 1                                      |                    | ucriments ben                | JE 30        | JIIIC           |           |
| Title                                                                                                    | Туре | Description                                      | Category                               | Last Updated<br>By | Last Updated                 | Usage        | Update          | Delete    |
| Certificate from the General Organization for<br>Social Insurance                                                                                                    | File |                                                  | Miscellaneous                          | GUEST              | 02-Jamada El Thani-<br>1436  | One-<br>Time | 1               | Î         |
| Chamber of commerce and industry membership                                                                                                    | File |                                                  | Miscellaneous                          | GUEST              | 02-Jamada El Thani-<br>1436  | One-<br>Time | 1               | Î         |
| Zakat Certificate                                                                                                    | File | Zakat Certificate renewed last year<br>June 2014 | Zakat Certificate                      | GUEST              | 02-Jamada El Thani-<br>1436  | One-<br>Time | 1               | Î         |
| Financial Report 2012, 2013 and 2014                                                                                                    | File | Last 3 years of finance details in PDF           | Financial Report                       | GUEST              | 02-Jamada El Thani-<br>1436  | One-<br>Time | 1               | Î         |
| Company Profile document                                                                                                    | File | Company profile in word format                   | Company Profile                        | GUEST              | 02-Jamada El Thani-<br>1436  | One-<br>Time | 1               | Î         |
| Commercial Registration Certificate                                                                                                    | File | Commercial Registration 1998 scan<br>copy        | Commercial Registration                | GUEST              | 02-Jamada El Thani-<br>1436  | One-<br>Time | 1               | Î         |
| Certificate from Labor Office 2015                                                                                                    | File |                                                  | Certificficate from Labor<br>Office    | GUEST              | 02-Jamada El Thani-<br>1436  | One-<br>Time | 1               | Î         |
| *                                                                                                    | _    |                                                  |                                        |                    |                              |              |                 |           |
| Attach all rel                                                                                                    | ateo | l document under respe                           | ctive category.                        |                    | Subr                         | it B         | ac <u>k</u> Ste | ep 4 of 4 |
|                                                                                                    |      | Close Preference                                 | ces Diagnostics                        |                    | - Cm                         |              |                 |           |
| About this Page Privacy Statement                                                                                                    |      | mmmm                                             | ······································ | ~~~~~              |                              | ~~~~         |                 |           |

î

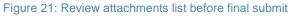

You may update attachments after adding them by clicking the update

icon, as

well as delete incorrect attachments using the delete icon.

Review all the attachments before submitting the application.

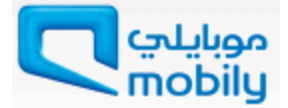

# **Submit Application**

You may submit the application once all mandatory details are filled. Your application will be received by Mobily Supplier Evaluation Committee for approval process. You will receive an email containing a URL, you may use this URL to monitor the status of the application.

Click **Submit** button to complete the registration process.

| Basic Information                                                                   |           | Company Details                                  | Additiona                           | Information        |                             | Attacl       | ments          |         |
|-------------------------------------------------------------------------------------|-----------|--------------------------------------------------|-------------------------------------|--------------------|-----------------------------|--------------|----------------|---------|
| 2 Confirmation<br>Attachment Certificate from the General C<br>current transaction. | organizat | ion for Social Insurance has been add            |                                     | -                  |                             |              |                |         |
| Attachments                                                                         |           |                                                  | Click the Subr<br>after reviewing   |                    |                             |              | ac <u>k</u> St | ep 4 of |
| Add Attachment                                                                      |           |                                                  |                                     |                    |                             |              |                | _       |
| ītle                                                                                | Туре      | Description                                      | Category                            | Last Updated<br>By | Last Updated                | Usage        | Update         | e Delet |
| Certificate from the General Organization for<br>locial Insurance                   | File      | •                                                | Miscellaneous                       | GUEST              | 02-Jamada El Thani-<br>1436 | One-<br>Time | 1              | Î       |
| hamber of commerce and industry members                                             | nip File  |                                                  | Miscellaneous                       | GUEST              | 02-Jamada El Thani-<br>1436 | One-<br>Time | 1              | Î       |
| <u>akat Certificate</u>                                                             |           | Zakat Certificate renewed last year<br>June 2014 | Zakat Certificate                   | GUEST              | 02-Jamada El Thani-<br>1436 | One-<br>Time | 1              | Î       |
| inancial Report 2012, 2013 and 2014                                                 | File      | Last 3 years of finance details in PDF           | Financial Report                    | GUEST              | 02-Jamada El Thani-<br>1436 | One-<br>Time | 1              | Î       |
| ompany Profile document                                                             | File      | Company profile in word format                   | Company Profile                     | GUEST              | 02-Jamada El Thani-<br>1436 | One-<br>Time | 1              | Î       |
| Commercial Registration Certificate                                                 |           | Commercial Registration 1998 scan<br>copy        | Commercial Registration             | GUEST              | 02-Jamada El Thani-<br>1436 | One-<br>Time | 1              | Î       |
| Certificate from Labor Office 2015                                                  | File      |                                                  | Certificficate from Labor<br>Office | GUEST              | 02-Jamada El Thani-<br>1436 | One-<br>Time | 1              | Î       |
|                                                                                     |           |                                                  |                                     |                    |                             |              |                |         |
|                                                                                     |           |                                                  |                                     |                    | Subm                        | nit B        | ac <u>k</u> St | ep 4 of |

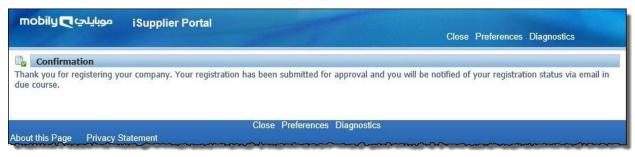

Figure 23: Submission Confirmation

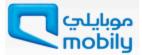

After submission you will receive an email to verify your provided email address during registration.

| Gmail -                                                          | Image: Constraint of the second second sec |                                                               | 6 of 11 < >                                                      |
|------------------------------------------------------------------|----------------------------------------------------------------------------------------------------|---------------------------------------------------------------|------------------------------------------------------------------|
| COMPOSE<br>Inbox (4)<br>Starred<br>Sent Mail<br>Drafts<br>More + | FYI: Verification Email Intex × Mobily STG ERP <svc-stgoramailer@mobily.com.sa> to me  To Jawad Ser 21-MAY-15 16:19:54 JD 30801796 You have been registered at Mobily. To initiate profile aaproval Pleas Click Herro Verify Your Email Address and initate per-qualification process.</svc-stgoramailer@mobily.com.sa>                                                                                                    | ම් 🖪<br>May 21 ☆ 🔺 💌                                          | Mobily STG ERP<br>svc-stgoramailer@mobily.com.sa<br>Show details |
| No recent chats<br>Start a new one                               | Disclaimer This email and any files transmitted with are classified as confidential unless otherwise specified. This e- the use of the individual or entity to whom this e-mail is addressed. If you have received this email by mistake, please notify e-mail immediately and permanently. Although measures were taken to free this e-mail and its attachments from any malicic responsibility of the recipient to check this email and any attachments for the presence of such infection. The use of EEC(Mo Imited for EEC(Mobily) business use only.  Click here to Reply or Forward                                                                                                    | r the sender and delete this<br>ous code infection, it is the |                                                                  |

After the verification Mobily receive your application, the supplier evaluation committee will take decision of approval on the application. In case any further information required from you, you will receive email requesting further details. After adding those details, you can re-submit the application.

Please note, the submission of a completed response does not guarantee future business or tender opportunities with Mobily.

In case your profile is rejected, Mobily will provide you the reason of rejection so you can correct and submit the application again in future.

# **Policies**

- Vendor shall comply with the Israel boycott laws
- All documents must be valid and verified
- All documents must be scan of original copy
- In case the license is in progress then submit a proof of scanned original copy.

#### For any support needed during registrations, you may send contact the below :

For IT Category registrations: <u>m.basheer@mobily.com.sa</u>, Ext: +966560311099 For Network Category registrations: <u>k.alshammari@mobily.com.sa</u>, Ext.: +966560311653 For Commercial Category registrations: <u>m.abduljameel@mobily.com.sa</u>, Ext.: +966560312203 For Facility & Administration or General / Shared Procurement Category registrations: <u>r.saeed.ncbs@mobily.com.sa</u>, Ext. : +966560311579